# Web Services for MATLAB User Guide

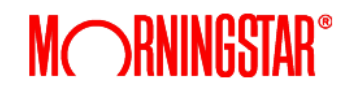

# **Table of Contents**

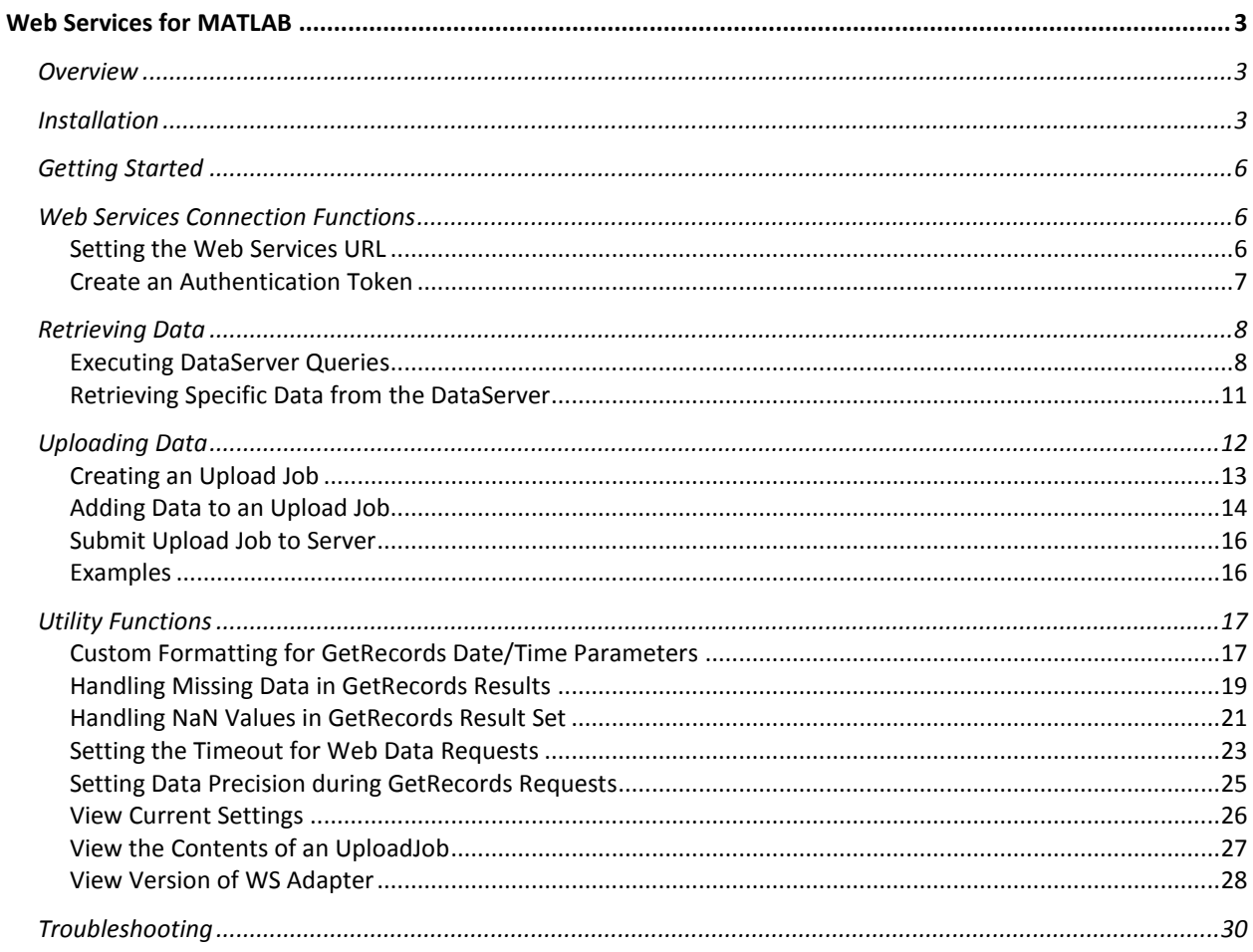

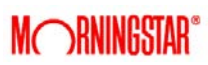

# <span id="page-2-0"></span>**Web Services for MATLAB**

# <span id="page-2-1"></span>**Overview**

The Morningstar Commodity Data Web Services Adapter for MATLAB provides the ability to retrieve market data from a Morningstar Commodity Data Web Services Server within the MATLAB console. Users can employ the MATLAB functions provided to request data by either specifying a set of symbols and fields directly or employing the Morningstar Commodity Data Server Query Language queries. Data request results are formatted as MATLAB objects that contain data points, date and time information and other pertinent information. Users can get more information about each function provided by using MATLAB's help facility.

# <span id="page-2-2"></span>**Installation**

Installing Morningstar Commodity Data Web Services Adapter for MATLAB requires running the installer and directing the installation to your MATLAB working directory.

The installer can be sent via request by contactin[g commoditydata-support@morningstar.com.](mailto:commoditydata-support@morningstar.com)

Once downloaded, run the installer.

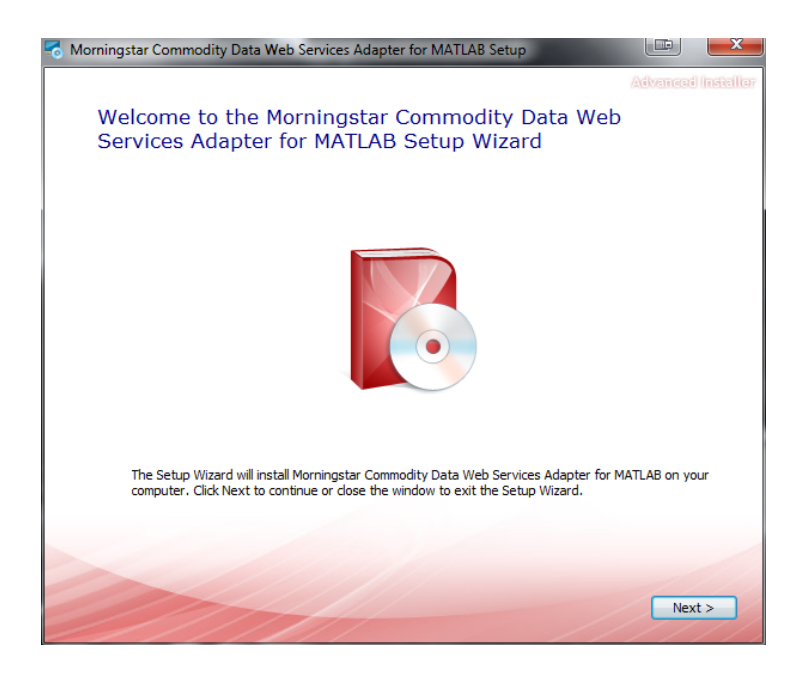

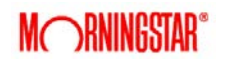

The default directory for installation is "%HOMEPATH\My Documents\MATLAB" which is the default working directory for MATLAB. If you use a different directory, navigate the installer to that directory.

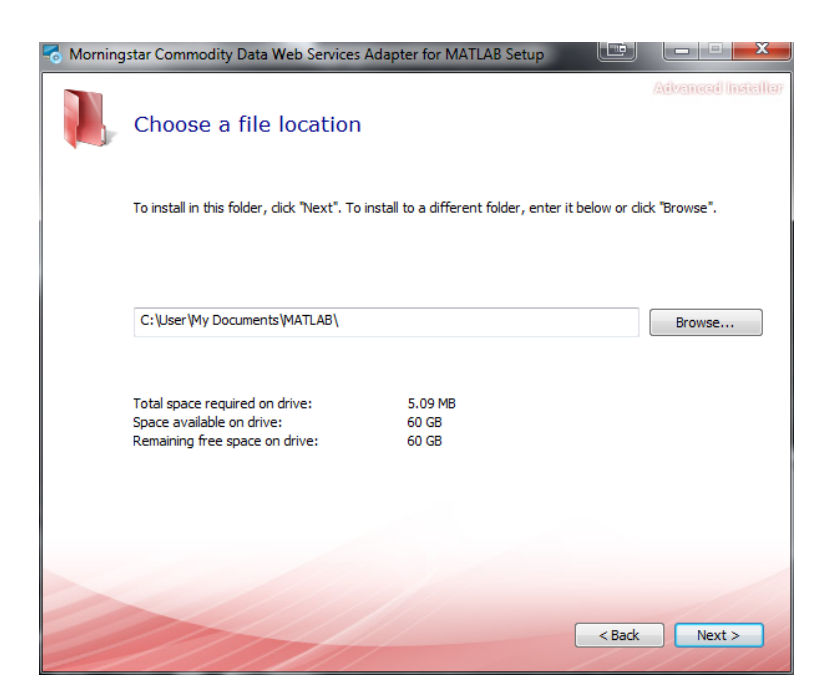

Once you have selected your MATLAB working folder, the installer is ready to run.

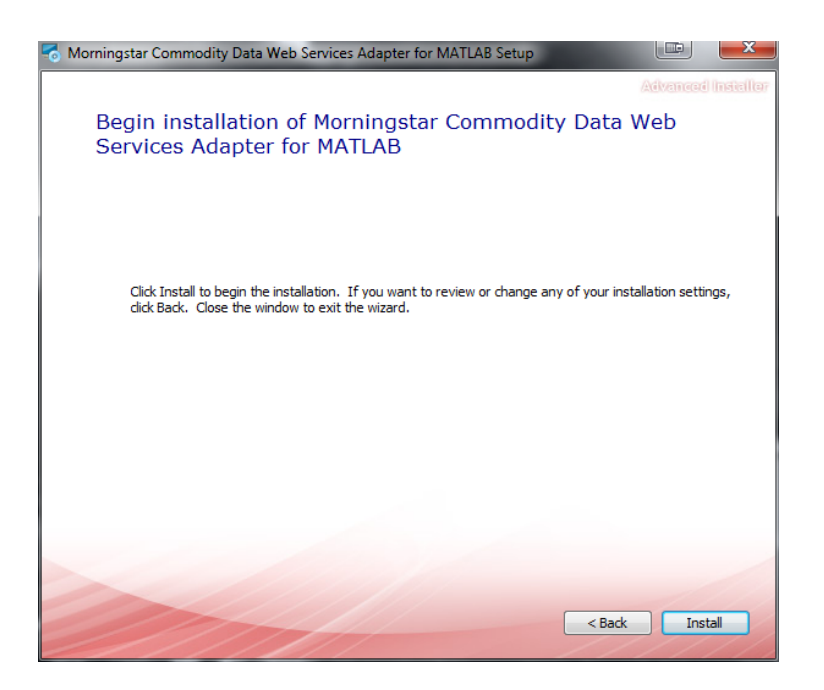

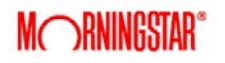

The installer will place all of the required files where needed.

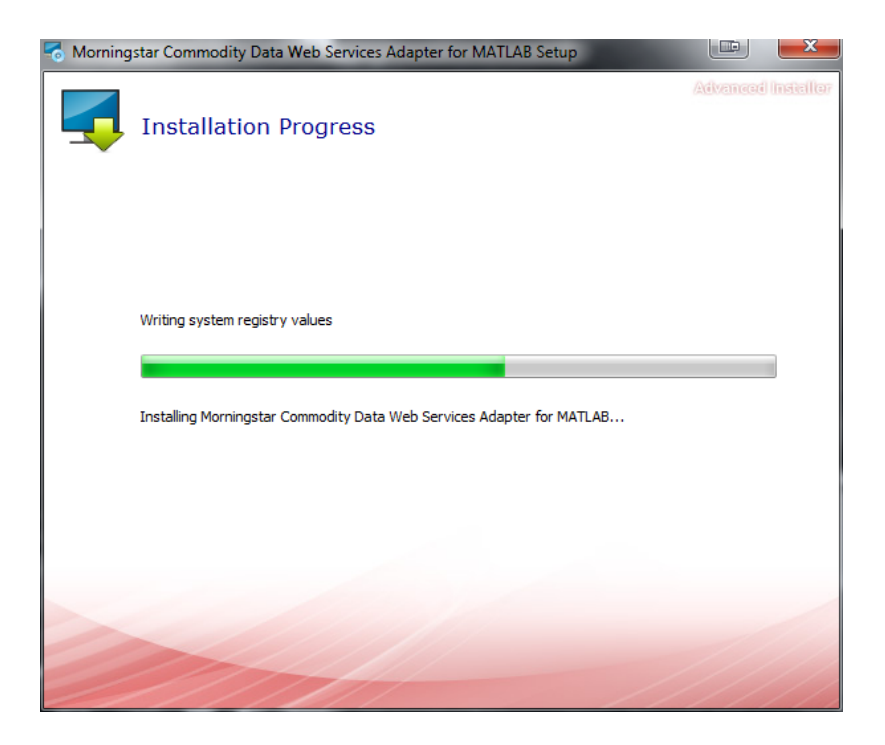

After the installation has finished you are ready to start using the Web Services Adapter for MATLAB. Consult the 'Getting Started' section for more information.

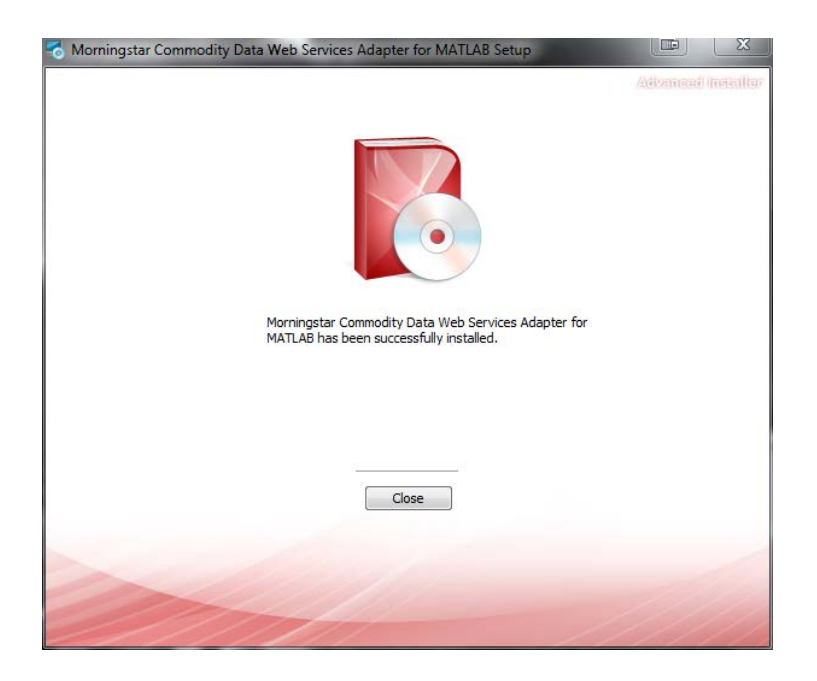

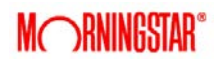

# <span id="page-5-0"></span>**Getting Started**

Once the installer has finished, start MATLAB and run the following command to being using MATI AR API·

setURL('https://yourwebservicesurlhere.com')

This command will need to be run every time you restart MATLAB to ensure that the connection is valid, and all security features are working correctly. This command will retrieve the certificate from the provided URL enabling encrypted traffic.

The setURL command will also dynamically load the required java files into MATLAB for future use.

<span id="page-5-1"></span>**Web Services Connection Functions**

# <span id="page-5-2"></span>**Setting the Web Services URL**

All Web Service Adapter methods that interact with a web services require a URL to be set. This URL instructs MATLAB API where to send its requests for data and authorization. This MATLAB function will also add the required java filed to MATLAB's classpath. All other function calls will fail until setURL is used making it the first function used for every session.

This method will fail if the connection to the URL is down or the URL was invalid.

```
Usage:
setURL(String webServiceURL)
```
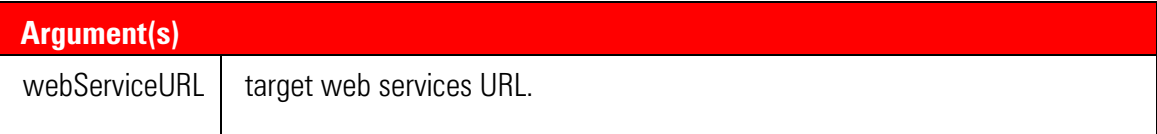

If the URL is valid and accessible, a message telling you it has completed successfully. Otherwise it will return a message about what has failed.

Example(s):

The following example demonstrates a successful setURL:

>> setURL('https://ws.morningstarcommodity.com')

ans  $=$ 

Commodity Web Service URL successfully set to https://ws.morningstarcommodity.com

The following example demonstrates an unsuccessful setURL:

>> setURL('https://please-fail.com')

ans  $=$ 

ERROR: Could not reach https://please-fail.com check your network connection

#### <span id="page-6-0"></span>**Create an Authentication Token**

All Web Service Adapter data methods (other than setURL) require an authentication token to run. An authentication token is an encoded String that holds user information as well as certain settings such as how to format results, date-time formats, etc.

A valid authentication token can be obtained only after the web services URL has been set (see setURL) and if the user credentials provided to getAuthToken can be used to successfully authenticate with the web services.

If you do not have credentials, or are having trouble obtaining a valid token, contact your IT support or Morningstar support for assistance.

```
Usage:
token = getAuthToken(String username, String password)
```
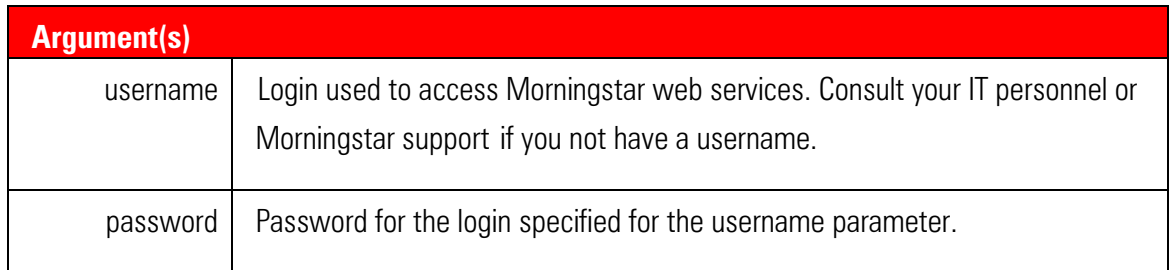

If the username and password can be authenticated successfully, getAuthToken will return an encoded String. If there are any issues with authentication, getAuthToken will return a String indicating the error encountered during authentication.

#### Example(s):

The following example demonstrates how to obtain an authentication token:

```
token = getAuthToken('matlabuser@mycompany.com','mypassword')
```
## <span id="page-7-0"></span>**Retrieving Data**

## <span id="page-7-1"></span>**Executing DataServer Queries**

Description: Use the executeQuery method to run queries.

Usage

```
String res = executeQuery(String authToken, String mimQuery)
```
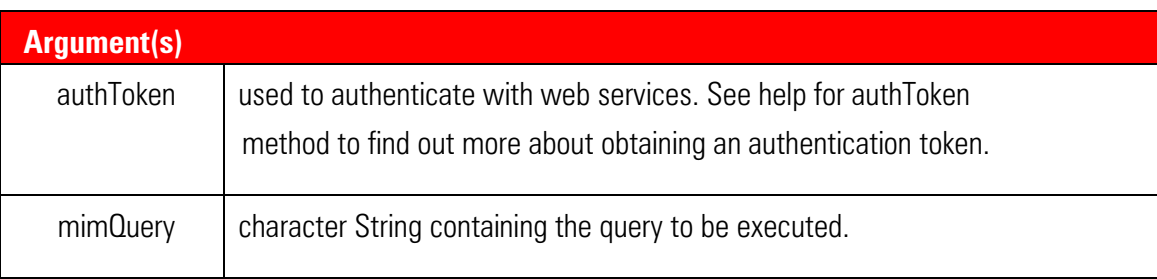

A MATLAB struct consisting of values, headings, and dateList.

If a LET statement with a list of symbols was used in the query, the result set will have multiple objects, each having a headings, dateList, and values components.

The values data structure is a matrix that holds the values for each rel-col pair requested. Description of each column of the values matrix is provided in headings. The dateList is a cell array which holds the date and time information for each row in the values matrix.

Queries will ignore the Data Precision setting and return the raw numbers WebServices retrieves from the server itself. Matlab may format the numbers to fit the workspace settings.

Example(s): The following is an example of executing a simple DataServer query:

```
>> res = executeQuery(token, 'SHOW 1: Close of NG when date is within 1 week')
res =
dateList: {5x1 cell}
headings: {'1'}
values: [5x1 double]
```
The result set returned as a result of executing a query is similar to that of getRecords with the exception that the headings cell array holds the name of the attribute specified in the SHOW statement. For example, if the attribute is specified as CloseOfNG as in the following query:

```
>> res = executeQuery(token, 'SHOW CloseOfNG: Close of NG when date is within 
1 week');
res =
dateList: {5x1 cell}
```

```
headings: {'CloseOfNG'}
values: [5x1 double]
```
The executeQuery command also supports multiple reports as seen in the example below. Note that res(1) corresponds to IBM, res(2) corresponds to MSFT and so on:

```
>> res = executeQuery(token, 'LET @MyList = IBM, MSFT, DELL, CSCO SHOW 1: Bar 
of @MyList when date is within 1 month');
res = 
1x4 struct array with fields: 
dateList
headings
values
\gg res(1)
ans =dateList: {22x1 cell}
headings: {'1' '1' '1' '1'}
values: [22x4 double]
\gg res(2)
ans =dateList: {22x1 cell}
headings: {'1' '1' '1' '1'}
```
Execution options can be specified for queries as long as there is a newline character after the last execution option:

```
>> res = executeQuery(token, ['%exec.units: 1 hour' char(10) ' SHOW 1: Bar of 
IBM when date is after 2009']);
```
values: [22x4 double]

```
res =
dateList: {602x1 cell}
headings: {'1' '1' '1' '1'}
values: [602x4 double]
```
# <span id="page-10-0"></span>**Retrieving Specific Data from the DataServer**

Description:

Use the getRecords call to obtain time-series data for a set of relations and columns.

Usage:

```
String xmlResult = getRecords(String authToken, String relList, String 
colList, String units, String fromDateTime, String toDateTime)
```
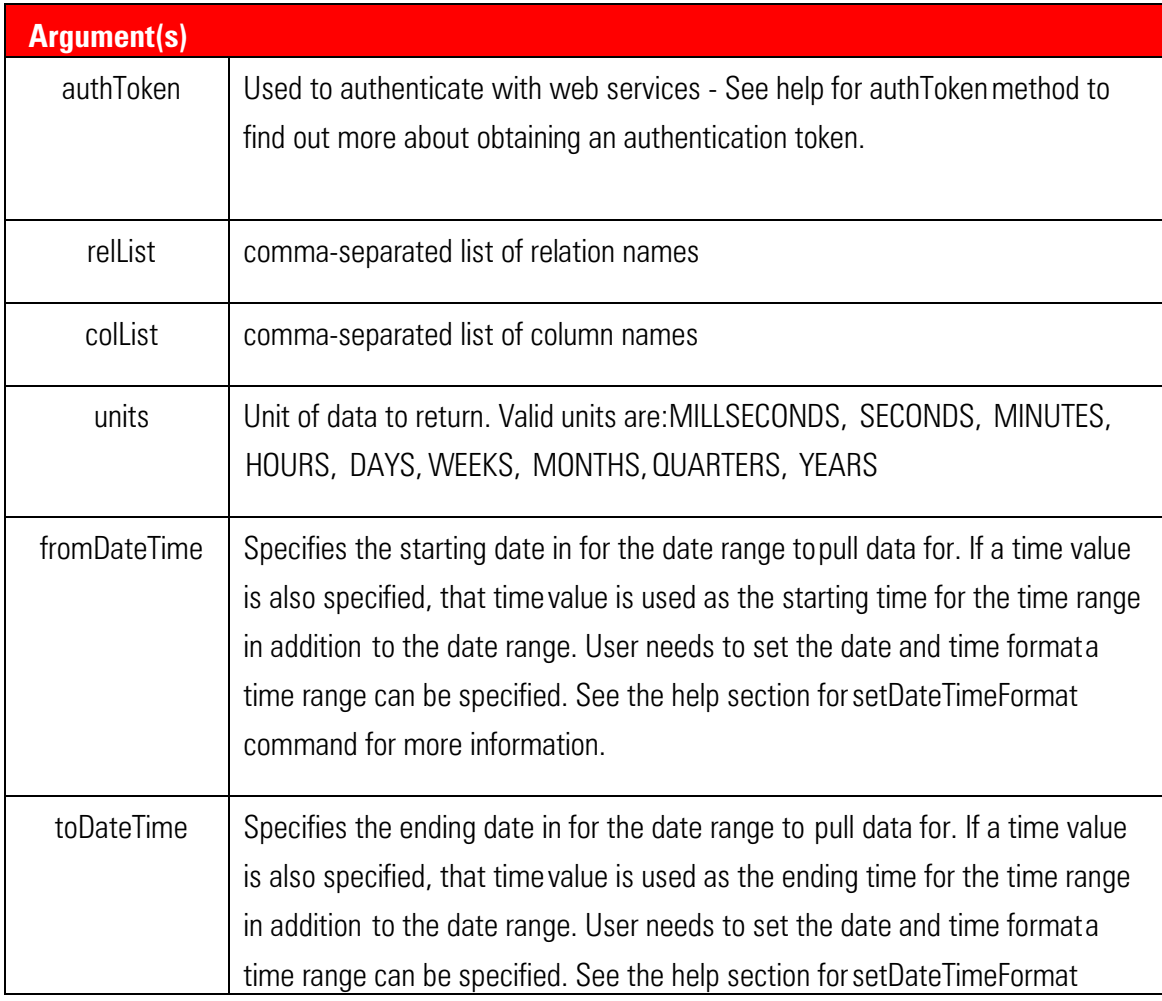

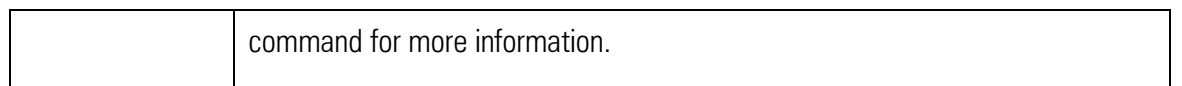

A MATLAB struct consisting of values, headings, and dateList.

The values data structure is a matrix that holds the values for each rel-col pair requested. Description of each column of the values matrix is provided in headings. The dateList is a cell array which holds the date and time information for each row in the values matrix.

GetRecords requests will honor the Data Precision setting but the numbers are subject to formatting by the Matlab workspace settings. Matlab will not lose accuracy but may append zeros or express the number in scientific notation.

#### Example(s):

The following example demonstrates retrieving data for the High and Low columns for relations IBM and MSFT:

```
>> res1 = getRecords(token,'IBM,MSFT','High,Low','DAYS','2009-04-01', '2010-
04-01');
res1 =dateList: {262x1 cell}
headings: {'High of IBM' 'Low of IBM' 'High of MSFT' [1x11 char]}
values: [262x4 double]
```
# <span id="page-11-0"></span>**Uploading Data**

Data can be uploaded back to the Commodity Data server from Matlab. The API provides the ability to

1) Create an upload job. This will be the container for data points that will later be uploaded to the server. You must specify the date format that will be used for the timestamp. The user

will also need to specify the parser type. For more information on parser types, refer to the data upload section of the commodity data excel add-in users guide.

- 2) Add data points to the upload job. You can add one or many data points. Note that the timestamp must conform to the format specified in the job.
- 3) Submit the upload via the 'uploadData' command. The command requires a valid authentication token and an upload job. Once submitted, the upload job will format the data into XML which the server can consume and transfer the data to the server using a web service call.

# <span id="page-12-0"></span>**Creating an Upload Job**

Create a container object that will be used to construct the data upload request.

Data points that are to be uploaded to the server are added to this object via the 'addToUpload' function.

Once all data points have been added, the contents of the object can be submitted for upload via the 'uploadData' method. Upon submission, this object will format the data points into an XML format that can be processed on the server.

Note that the date-time information for each data point in the container must conform to the datetime format given in the format parameter.

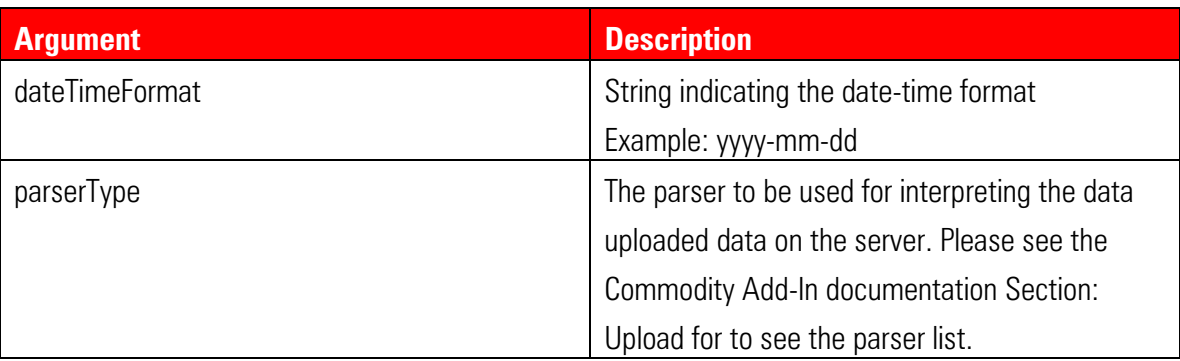

#### Usage

job = createUploadJob(String dateTimeFormat, String parserType)

Time Format acceptable fields

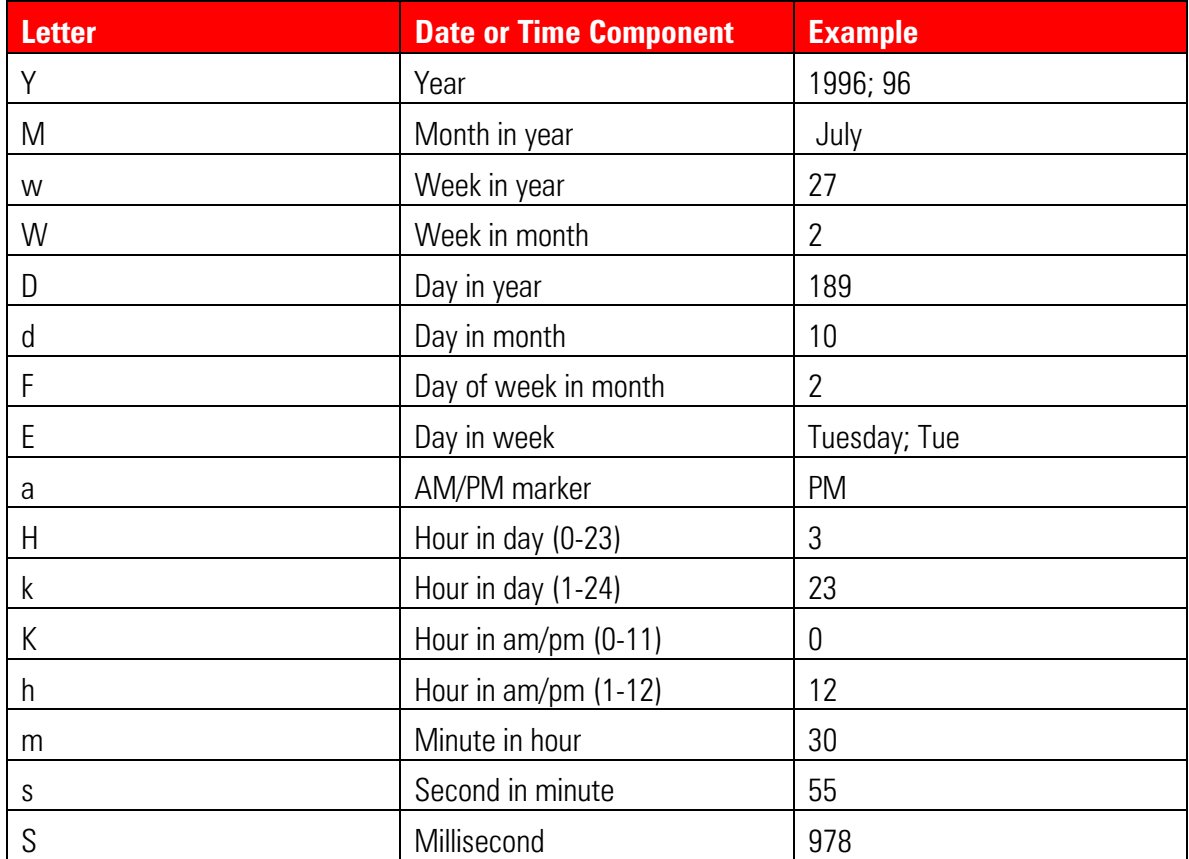

Return Value:

An empty container object used to construct the data upload request.

# <span id="page-13-0"></span>**Adding Data to an Upload Job**

Function name: addToUpload - adds a datapoint to upload container object.

 Multiple calls to this method can be made with the same uploadJob container object to add a set of data points.

Usage

dataObj = addToUpload(UploadJob payload, String rel, String col, String dateTime, String value)

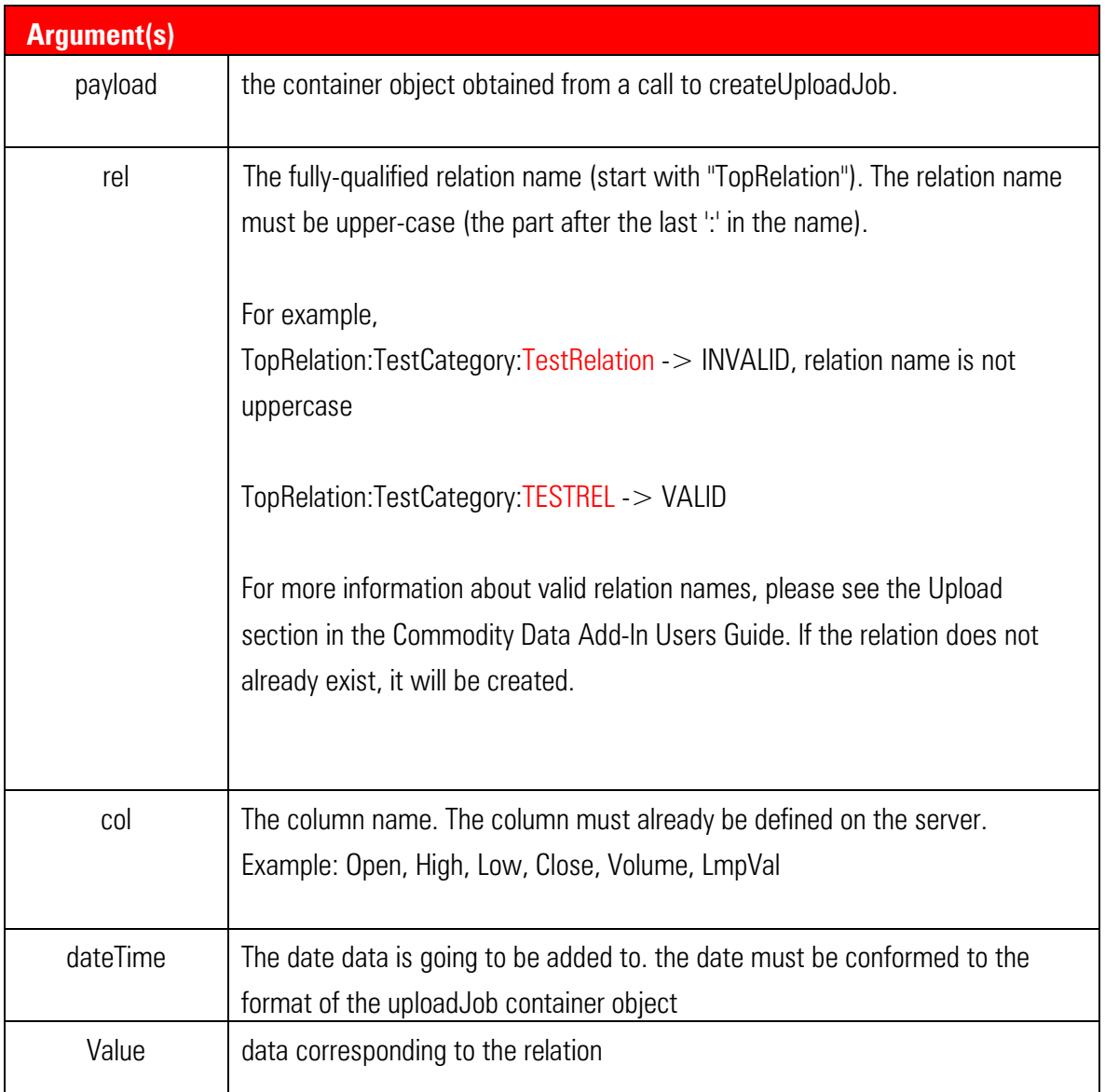

Return Value:

The container object which holds the specified datapoint.

#### <span id="page-15-0"></span>**Submit Upload Job to Server**

Function name: UploadData - Submits a data upload request contained in the uploadJob container to the server.

Usage: data <- uploadData( String authToken, UploadJob uploadJob )

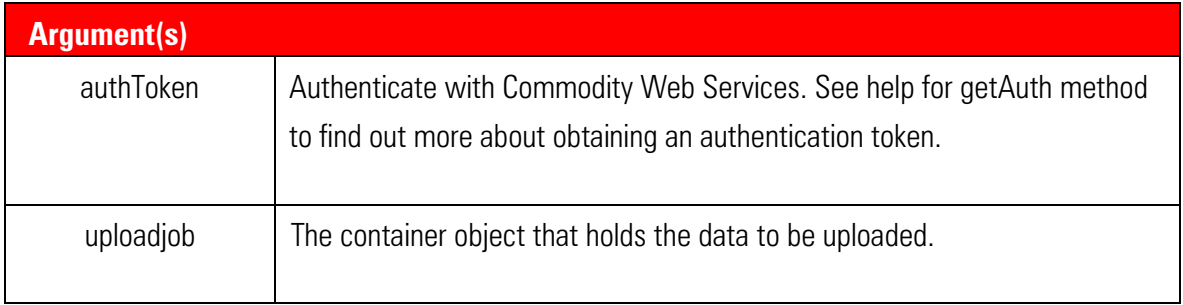

Return Value:

A string indicating upload status

## <span id="page-15-1"></span>**Examples**

Upload two data points (daily data):

```
>> uploadJob = createUploadJob('yyyy-MM-dd', 'DefaultParser-7day')
uploadJob =
UploadJob{data=[],
 dateTimeFormat='yyyy-MM-dd',
 parserType='DefaultParser-7day'}
>> addToUpload(uploadJob, 'TopRelation:Test:TESTREL1', 'Close', '2015-02-06', 
56.43);
>> addToUpload(uploadJob, 'TopRelation:Test:TESTREL1', 'Close', '2015-02-05', 
26.43);
>> uploadData(token, uploadJob)
```

```
ans =Job 1471: Job completed successfully.
>> getRecords(token, 'TESTREL1', 'Close', 'Days', '2015-02-04','2015-02-06')
ans = dateList: {2x1 cell}
     headings: {'Close of TESTREL1'}
       values: [2x1 double]
```
Example #2 Upload Minutely/Hourly data:

```
uploadJob = createUploadJob('yyyy-MM-dd hh:mm', 'DefaultParser-7day')
>> addToUpload(uploadJob, 'TopRelation:Test:TESTREL101', 'Close', '2015-02-05 
13:30', 36.31);
>> addToUpload(uploadJob, 'TopRelation:Test:TESTREL101', 'Close', '2015-02-05 
13:45', 36.31);
>> uploadData(token, uploadJob)
>> executeQuery(token, ['%exec.units: 15 minutes' char(10) 'SHOW 1: Close of 
TESTREL101'])
      ans = dateList: {96x1 cell}
           headings: {'1'}
```

```
 values: [96x1 double]
>> ans.values
…
              NaN
          36.3100
           36.3100
```

```
…
```
# <span id="page-16-0"></span>**Utility Functions**

NaN

#### <span id="page-16-1"></span>**Custom Formatting for GetRecords Date/Time Parameters**

Description:

The date-time format is set to yyyy-MM-dd by default. To restrict the result set by specifying a time range in addition to a daterange, the user needs to set the date time format for the GetRecords parameter to include a time value. The user can specify the date and time format to match the from/to date/times they provide in their getRecords calls.

```
Usage
String token = setDateTimeFormat(String token, String format)
```
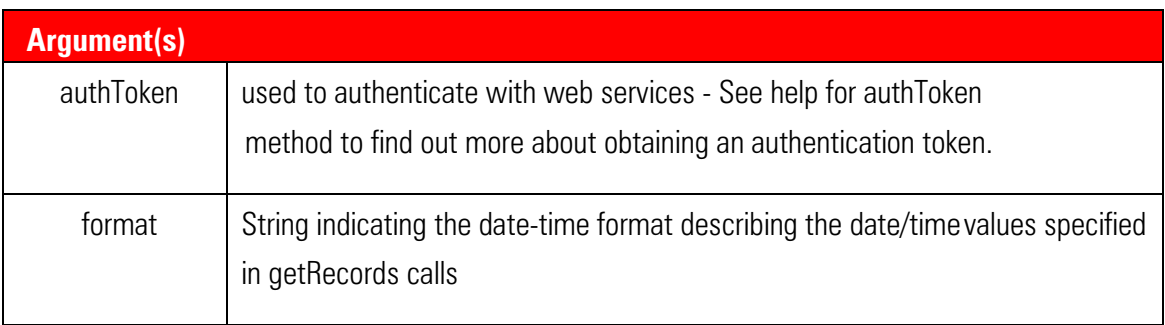

Return Value:

The authentication token with updated date-time formatting information. Use this value as your authentication token for the new date-time format to take effect.

Example(s):

The following example demonstrates how to set the date time format to include hours and minutes using the 24-hour format:

```
>> token = setDateTimeFormat(token, 'yyyy-MM-dd HH:mm');
```

```
>> dispSettings(token)
```

```
User: matlabuser@mycompany.com
```
Date-Time Format: yyyy-MM-dd HH:mm

Missing Data Option: FILL NAN

Skip NaN Option: SKIP\_NONE

```
>> token = setDateTimeFormat(token, 'yyyy-MM-dd HH:mm');
```

```
>> res = getRecords(token,'IBM','Low','HOURS','2010-04-09 12:00', '2010-04-09 
15:00');
res =
dateList: {4x1 cell}
headings: {'Low of IBM'}
values: [4x1 double]
>> res.dateList
ans ='2010-04-09 12:00:00.000'
'2010-04-09 13:00:00.000'
'2010-04-09 14:00:00.000'
'2010-04-09 15:00:00.000'
>> res.values
ans =127.4650
127.4600
127.5500
```
127.6100

## <span id="page-18-0"></span>**Handling Missing Data in GetRecords Results**

Description:

Provides control over how missing values are handled:

FILL\_NAN: Fill with NaN's (default)

FILL\_FORWARD: Fill with previous known value

FILL\_BACKWARD: Fill with next known value

FILL\_INTERP\_LINEAR: Fill with linear interpolated value between last known value and next known value. See Commodity DataServer Data and Development Guide for more information.

FILL\_INTERP\_GEOMETRIC: Fill with geometric interpolated values between last known value and next known value. See Commodity DataServer Data and Development Guide for more information.

FILL\_INTERP\_LOGARITHMIC: Fill with logarithmic interpolated values between last known value and next known value. See Commodity DataServer Data and Development Guide for more information.

Usage

String token = setMissingDataFillOption(String authToken, String fillOption)

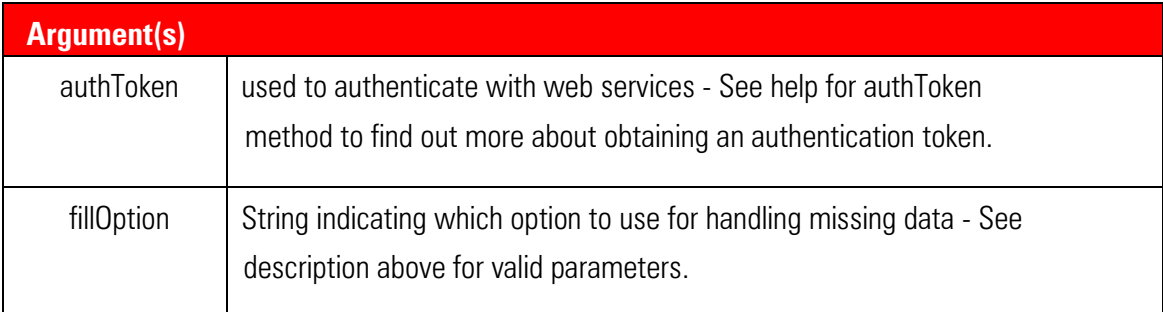

Return Value:

The authentication token with an updated missing data fill option. Use this new value as your authentication token for changes to take effect.

Example(s):

The following example demonstrates how to fill missing data using the FILL\_FORWARD option:

```
>> res = getRecords(newToken, 'IBM', 'Close', 'Days', '2011-01-14', '2011-01-
18');
>> res.values,res.dateLis
ans = 150.0000
```

```
 NaN
   150.6500
ans = '2011-01-14 00:00:00.000'
     '2011-01-17 00:00:00.000'
     '2011-01-18 00:00:00.000'
>> newToken = setMissingDataFillOption(newToken, 'FILL_FORWARD');
>> res = getRecords(newToken, 'IBM', 'Close', 'Days', '2011-01-14', '2011-01-
18');
>> res.values,res.dateList
ans = 150.0000
   150.0000
   150.6500
ans = '2011-01-14 00:00:00.000'
     '2011-01-17 00:00:00.000'
     '2011-01-18 00:00:00.000'
```
#### <span id="page-20-0"></span>**Handling NaN Values in GetRecords Result Set**

Description:

Allows user to specify whether NaN values should be included in the results returned from getRecords calls. Setting the option to SKIP ALL NAN will cause NaN values to be omitted from the result set. Setting the option to SKIP\_NONE will cause NaN values to be included in results.

The option is set to SKIP\_NONE by default.

Usage:

String token = setSkipNaN(String authToken, String option)

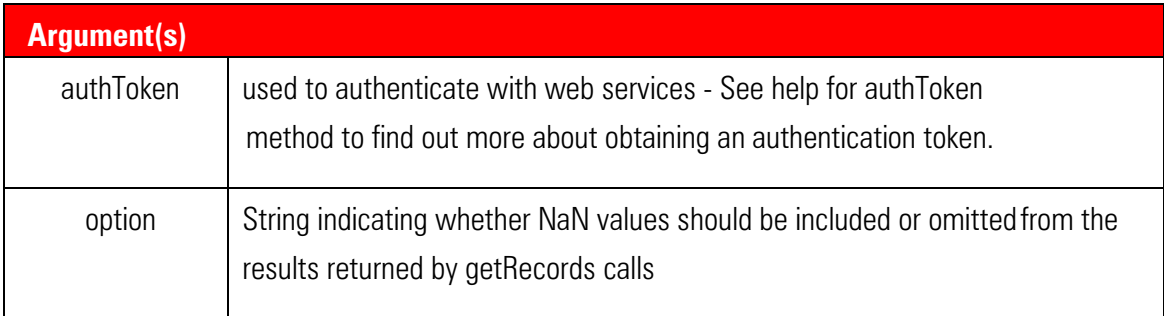

Return Value:

The authentication token with an updated 'skip NaN' setting.Use this new value as your authentication token for changesto take effect.

Example(s):

The following example demonstrates how to include and exclude NaN values from getRecords results:

```
>> newToken = setSkipNaN(token, 'SKIP_ALL_NAN');
>> res = getRecords( newToken, 'IBM', 'Close', 'Days', '2011-01-14', '2011-01-
18');
res =
dateList: {2x1 cell}
headings: {'Close of IBM'}
values: [2x1 double]
>> res.values,res.dateList
ans =150.0000
150.6500
ans ='2011-01-14 00:00:00.000'
```

```
'2011-01-18 00:00:00.000
>> newToken = setSkipNaN(token, 'SKIP_NONE');
>> res = getRecords(newToken, 'IBM', 'Close', 'Days', '2011-01-14', '2011-01-
18');
res = 
dateList: {3x1 cell}
headings: {'Close of IBM'}
values: [3x1 double]
>> res.values,res.dateList
ans =150.0000
NaN
150.6500
ans ='2011-01-14 00:00:00.000'
'2011-01-17 00:00:00.000'
'2011-01-18 00:00:00.000'
```
#### <span id="page-22-0"></span>**Setting the Timeout for Web Data Requests**

Description:

Allows user to specify the amount of time a data requests will attempt to retrieve data before returning a timed out message.

The option is set to five minutes by default.

```
Usage:
String token = setTimeout(String authToken, String time)
```
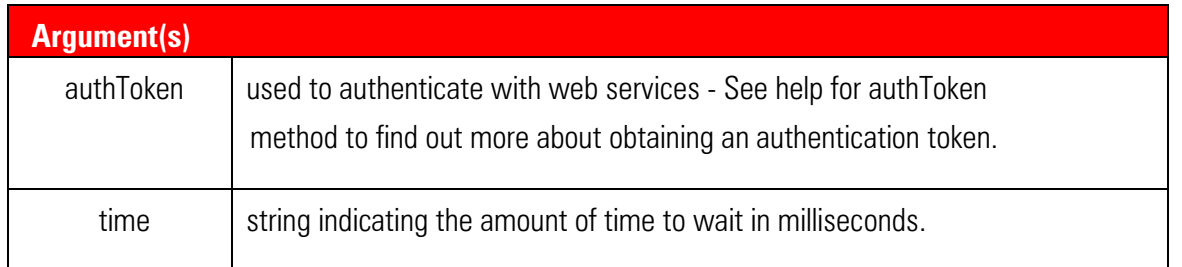

Authentication token with an updated timeout setting.Use this new value as your authentication token for changes to take effect.

Example(s):

The following example demonstrates how to check and change the timeout:

```
>> dispSettings(token)
User: matlabuser@mycompany.com
Date-Time Format: yyyy-MM-dd
Missing Data Option: FILL_NAN
Skip NaN Option: SKIP_NONE
Timeout: 300000 ms
Data Precision: 3
>> newToken = setTimeout(token, 600000);
>> dispSettings(newToken)
User: matlabuser@mycompany.com
Date-Time Format: yyyy-MM-dd
Missing Data Option: FILL_NAN
Skip NaN Option: SKIP_NONE
Timeout: 600000 ms
Data Precision: 3
```
#### <span id="page-24-0"></span>**Setting Data Precision during GetRecords Requests**

Description:

Allows user to specify the data precision WebServices will use during GetRecords requests. This setting directly reflects the xml DataRequest attribute of "scale", for more information how this attribute directly influences data retrieved see the WebServices documentation.

The option is set to a precision of 3 decimal places by default; some data will have more than three decimal places and will be rounded upon retrieval. Matlab formats numbers according to workplace settings. By default Matlab will display numbers with four decimal places regardless of how precise the number actually is. Matlab preserves the accuracy of numbers returned so it will not alter the data.

```
Usage:
String token = setDataPrecision(String authToken, String precision)
```
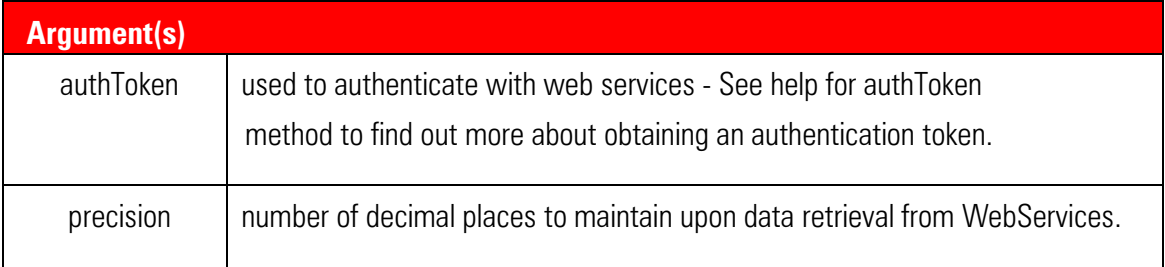

Return Value:

The authentication token with an updated precision setting.Use this new value as your authentication token for changes to take effect.

Example(s):

The following example demonstrates how to check and change the timeout.

```
>> dispSettings(token)
```
User: matlabuser@mycompany.com

Date-Time Format: yyyy-MM-dd

```
Missing Data Option: FILL_NAN
```
Skip NaN Option: SKIP\_NONE Timeout: 300000 ms Data Precision: 3 >> newToken = setDataPrecision(token, 5); >> dispSettings(newToken) User: matlabuser@mycompany.com Date-Time Format: yyyy-MM-dd Missing Data Option: FILL\_NAN Skip NaN Option: SKIP\_NONE Timeout: 600000 ms Data Precision: 5

#### <span id="page-25-0"></span>**View Current Settings**

Description:

Use the dispSettings call to view the current settings.

#### Usage:

#### dispSettings(String authToken)

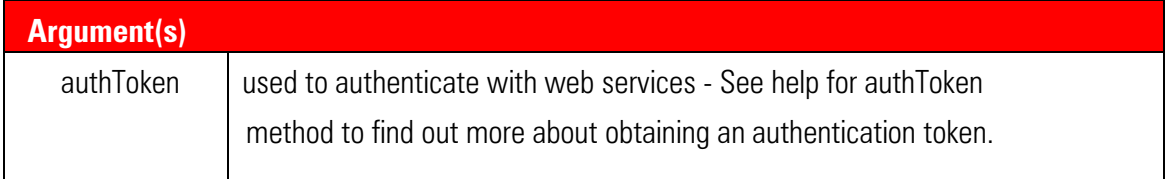

#### Return Value:

A list of key-value pairs corresponding to current settings values.

#### Example(s):

The following example demonstrates retrieving current settings values:

>> dispSettings(token)

```
User: matlabuser@mycompany.com
Date-Time Format: yyyy-MM-dd
Missing Data Option: FILL_NAN
Skip NaN Option: SKIP_NONE
Timeout: 300000 ms
Data Precision: 3
```
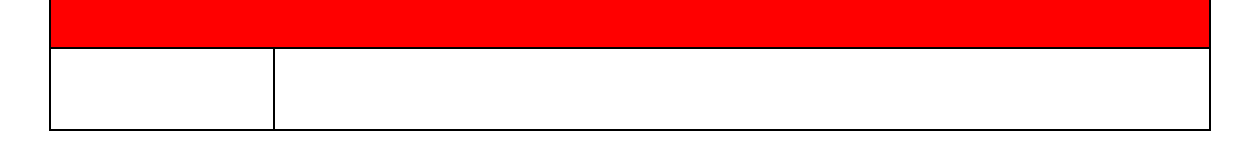

# <span id="page-26-0"></span>**View the Contents of an UploadJob**

Description:

Use the dispUploadJob command to view the current datapoints within an UploadJob

Usage:

dispUploadJob(UploadJob job)

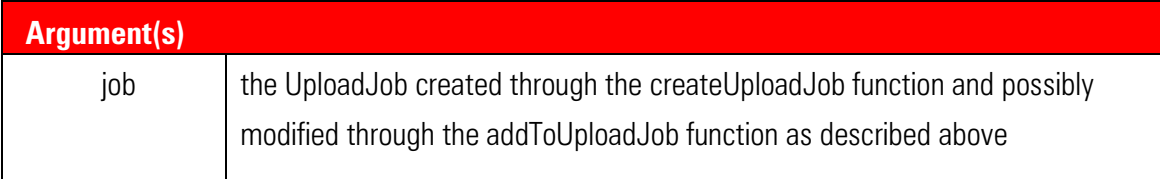

Return Value:

None, the job's contents will be printed to the Matlab workspace. The Relation and Column printed will only be the Relation/Column name, the path will be left out.

Example(s):

The following example shows how to create and UploadJob, add data to that UploadJob, and then view the data added to it.

```
>> job = createUploadJob;
>> job = addToUploadJob(job,'TopRelation:TESTREL','TopColumn:TESTCOL','1998-
07-07',5778357);
>> dispUploadJob(job)
Number Relation  Column  Date  Value
   01. TESTREL TESTCOL 1998-07-07 5778357.0
```
#### <span id="page-27-0"></span>**View Version of WS Adapter**

Description:

Use the dispVersion command to obtain the version of this software and the web services located at the set URL:

Usage: dispVersion(String authToken)

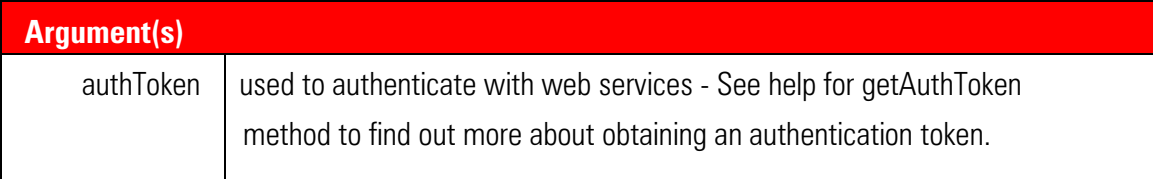

Return Value:

Version of Web Services and MATLAB API being used.

Example(s):

The following example shows how to obtain version information:

>> dispVersion(authToken)

Commodity MATLAB API version Version 2.0 Commodity Web Services version 2.3.2.46

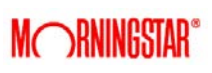

# <span id="page-29-0"></span>**Troubleshooting**

If during installation you are unsure about the location of you working directory, start MATLAB and enter the command **pwd**. This will print the current working directory. Afterwards quit MATLAB and return to the installation process.

If the URL has not been set during the current MATLAB session, all methods will error and return:

```
Undefined variable "com" or class
```
"com.lim.wsadapter.MatlabMethods.getAuthToken".

To fix, run:

```
setURL('https://yourwebserviceurl.com')
```
If the error persists or if *setURL* is returning the error, uninstall the MATLAB API from you Windows Control Panel and reinstall the MATLAB API, double check that the directory you are installing to is the directory returned by the MATLAB **pwd** command.